Competències Bàsiques en TIC per a la Formació de Persones Adultes Subdirecció General de Formació de Persones Adultes

# **Mòdul 2: Informàtica inicial**

### **Tema: Internet**

**Unitat 3.3: Buscar i recopilar (i IV)**

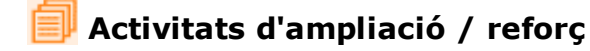

Tot seguit trobaràs algunes activitats per treballar i reforçar alguns dels aspectes més importants de la unitat...

- Activitat 1:Barra de pestanyes.
- Activitat 2:Tancar barra de pestanyes.
- Activitat 3:Organitzar les adreces d'interès.

#### **Activitat 1: Barra de pestanyes**

- Busca al Google receptes per fer un menú amb tres plats: un primer, un segon i unes postres.
- Al llistat de resultats posa't a sobre del títol de la pàgina que vols visualitzar i fes clic dret.
- Clica l'opció **obre l'enllaç en una nova pestanya**.
- Torna a repetir el procés amb dos resultats més.
- D'aquesta manera podràs visualitzar en una sola finestra la pàgina de resultats i les tres receptes.

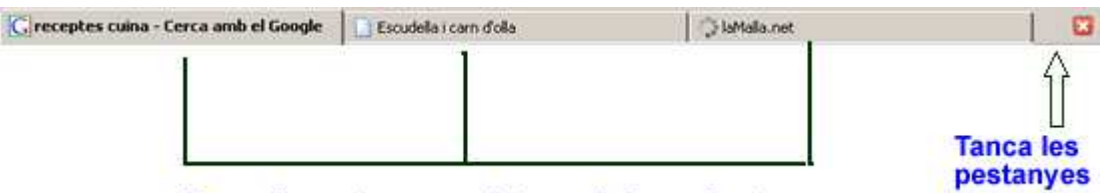

Barra de pestanyes amb tres pàgines obertes

Per fer-ho només cladrà fer clic al botó amb el títol de la pàgina que vols veure a la **barra de pestanyes.**

#### **Activitat 2: Tancar barra de pestanyes**

- Quan vulguis tancar l'última de les pestanyes només cladrà fer clic al botó **tanca.**
- Si vols tancar alguna de les anteriors fes **clic dret a sobre de la pestanya|tanca la pestanya.**
- Tanca la resta de pestanyes que tinguis obertes.

#### **Activitat 3: Organitzar les adreces d'interès**

- Cerca el telèfon de la **Guàrdia Urbana**. Fes-ho al Google i a les pàgines en català.
- Quan l'hagis trobada desa-la a **Adreces d'interès** dins de la carpeta anomenada **Emergències.** Recorda que has de seleccionar la carpeta

fent clic al lloc que assenyala la fletxa de la imatge.

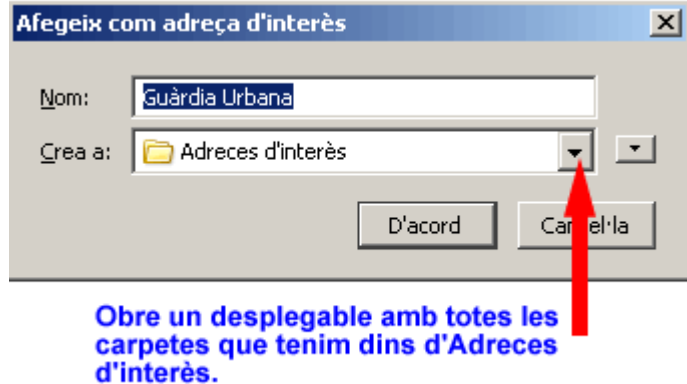

- Ara busca el telèfon dels **mossos d'esquadra** i desa la pàgina a la carpeta **Emergències** d'**Adreces d'interès.**
- A la fi, busca el telefon **d'urgències mèdiques**. Desa la pàgina a la carpeta **Emergències** d'**Adreces d'interès**.

## *<u>Zw</u>* Recursos

Es tracta de provar que l'alumne s'espavili amb el cercador, encara que no trobi les millors pàgines.

Per a explicacions de com usar les adreces d'interès:

http://jasper.xtec.net:7451/cdweb/CDpaquet.GeneralServlet

• Per a la navegació per pestanyes:

http://www.esplai.org/dinamitzadors/materials/web\_firefox\_cat /pestanyes.htm

http://jasper.xtec.net:7451/cdweb/CDpaquet.GeneralServlet

**<sup>←</sup>** I ara, què vols fer?

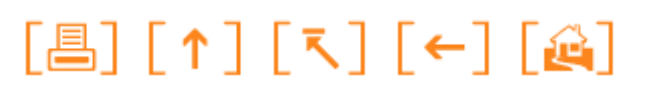

Actualitzat a 1 de juny del 2007